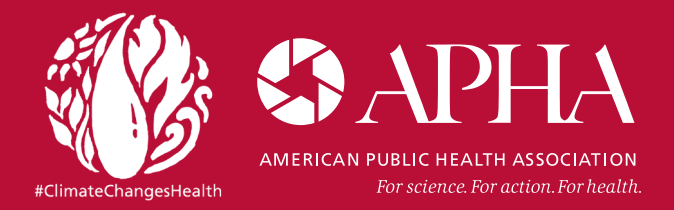

## Generating Climate Change Maps with NOAA's Reusable Climate Maps Database

Visit the National Oceanic and Atmospheric Administration's climate change webpage at [https://www.climate.gov/maps-data.](https://www.climate.gov/maps-data)

1. Click on "Data Snapshots."

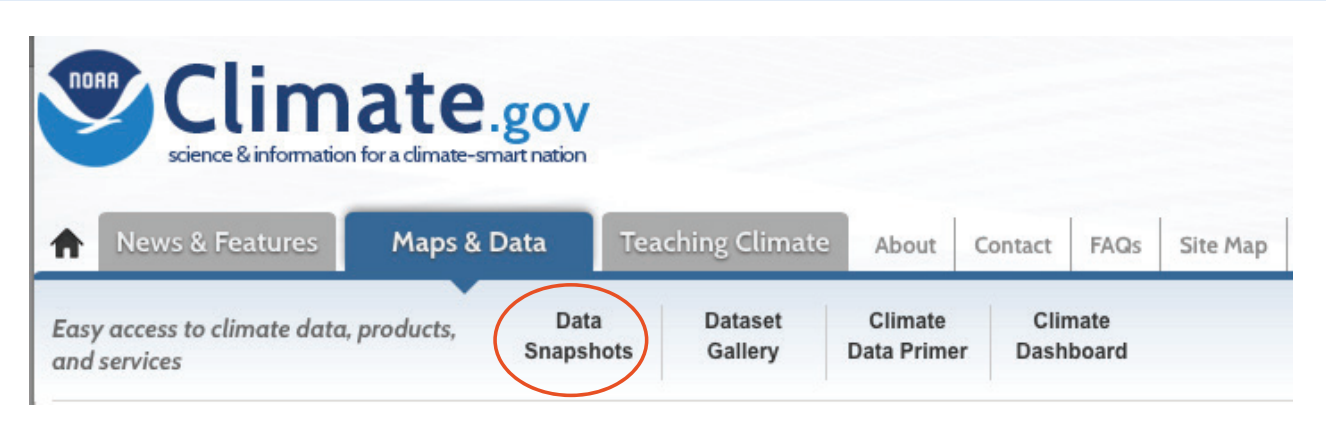

2. Choose which data you would like to view by clicking on the corresponding title bar in the right sidebar, circled in red.

Dataset collections include: Precipitation, Temperature, Projections, Drought, Outlooks, Severe Weather, Oceans

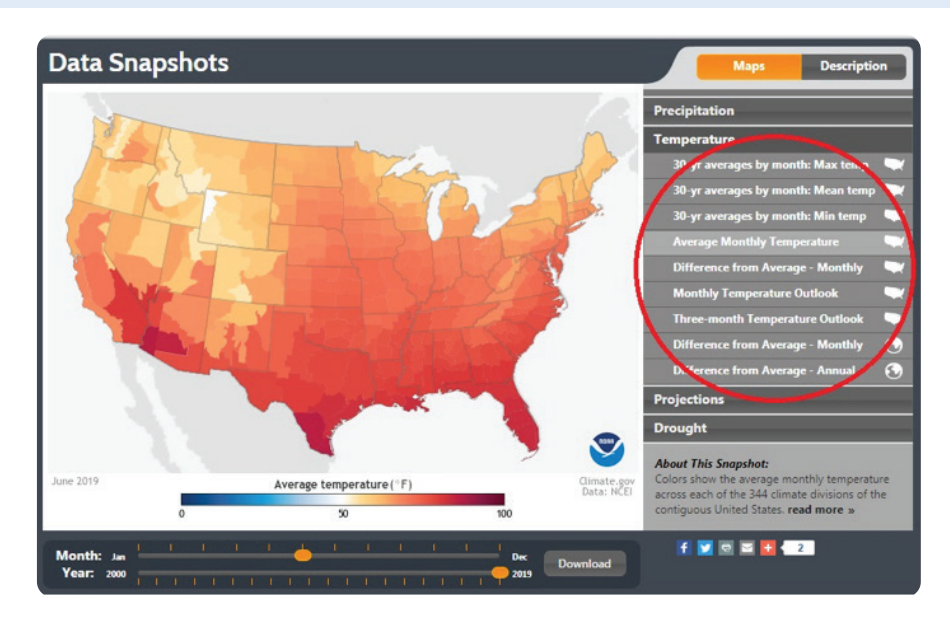

3. Adjust the month and year options at the bottom to view the time period you are interested in studying. Consider reviewing multiple time periods and creating multiple maps to serve as a time comparison of how climate change is impacting the U.S.

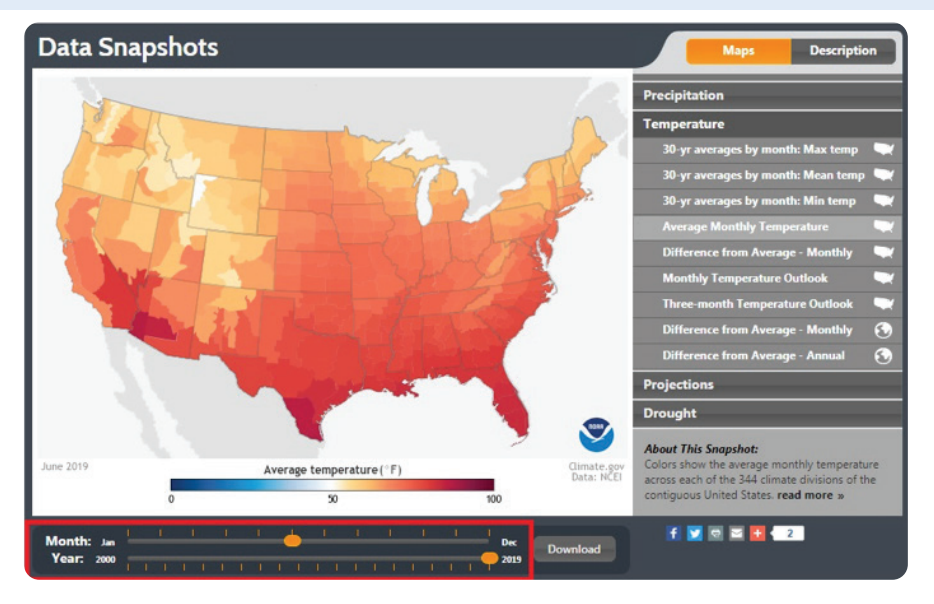

4. Click download to get a PNG fle of your selected data and map.

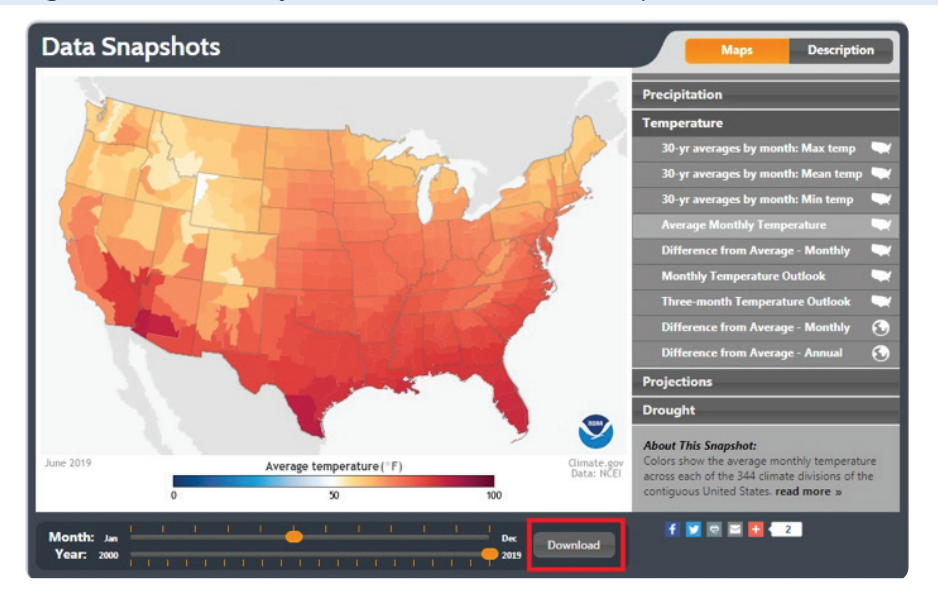

5. Select a fle size click okay to initiate the download.

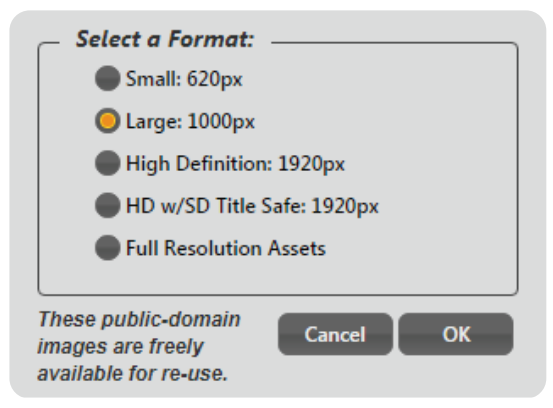